# **SIEMENS**

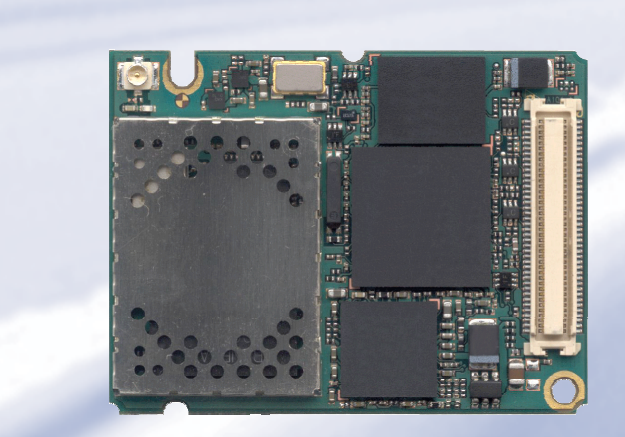

# **TC65** Siemens Cellular Engine

**Version: [00.521](#page-1-0)  DocID: [TC65\\_rn\\_v00.521](#page-1-1)** 

Release Notes Release Notes

<span id="page-1-1"></span><span id="page-1-0"></span>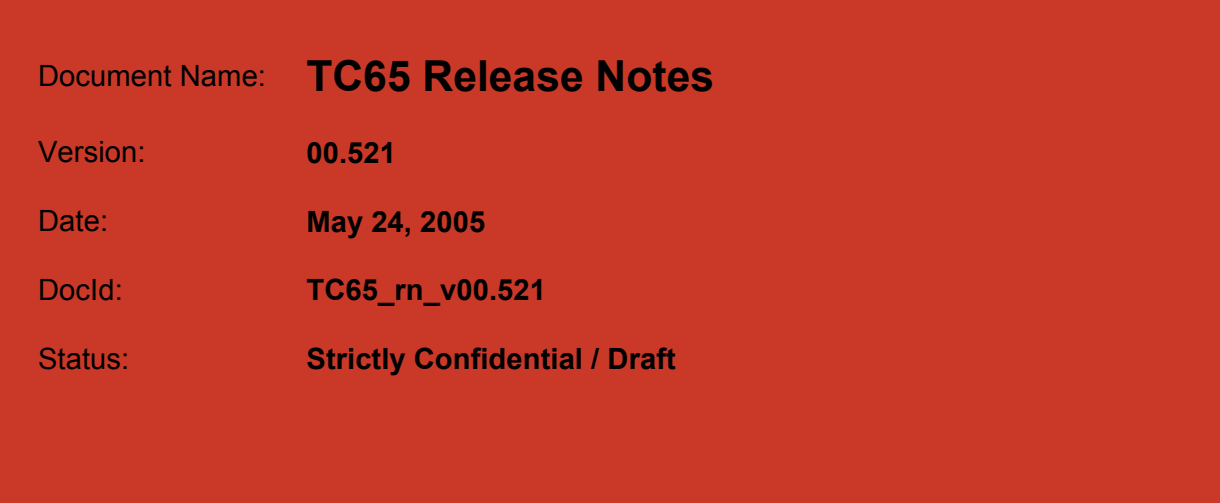

#### **General note**

Product is deemed accepted by Recipient and is provided without interface to Recipient´s products. The Product constitutes pre-release version and code and may be changed substantially before commercial release. The Product is provided on an "as is" basis only and may contain deficiencies or inadequacies. The Product is provided without warranty of any kind, express or implied. To the maximum extent permitted by applicable law, Siemens further disclaims all warranties, including without limitation any implied warranties of merchantability, fitness for a particular purpose and noninfringement of third-party rights. The entire risk arising out of the use or performance of the Product and documentation remains with Recipient. This Product is not intended for use in life support appliances, devices or systems where a malfunction of the product can reasonably be expected to result in personal injury. Applications incorporating the described product must be designed to be in accordance with the technical specifications provided in these guidelines. Failure to comply with any of the required procedures can result in malfunctions or serious discrepancies in results. Furthermore, all safety instructions regarding the use of mobile technical systems, including GSM products, which also apply to cellular phones must be followed. Siemens AG customers using or selling this product for use in any applications do so at their own risk and agree to fully indemnify Siemens for any damages resulting from illegal use or resale.To the maximum extent permitted by applicable law, in no event shall Siemens or its suppliers be liable for any consequential, incidental, direct, indirect, punitive or other damages whatsoever (including, without limitation, damages for loss of business profits, business interruption, loss of business information or data, or other pecuniary loss) arising out the use of or inability to use the Product, even if Siemens has been advised of the possibility of such damages. Subject to change without notice at any time.

#### **Copyright**

Copying of this document and giving it to others and the use or communication of the contents thereof, are forbidden without express authority. Offenders are liable to the payment of damages. All rights reserved in the event of grant of a patent or the registration of a utility model or design.

Copyright © Siemens AG 2005

# **Contents**

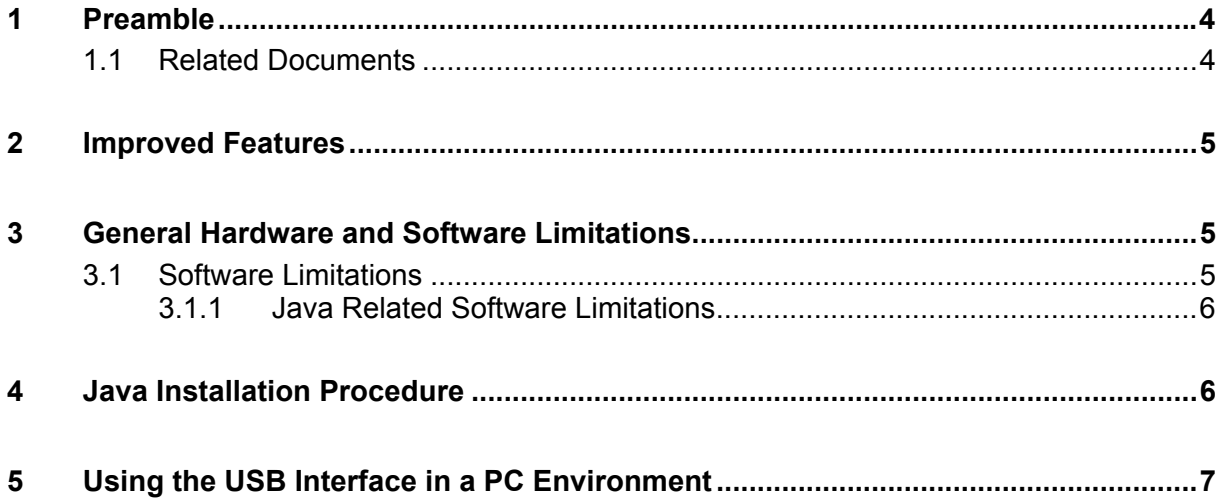

# <span id="page-3-0"></span>**1 Preamble**

This Release Note applies to the Siemens TC65 Release [00.521.](#page-1-0)

The major benefit over earlier products is that TC65 supports the new Java profile IMP-NG, especially developed for data communication modules. In addition TC65 supports Remote SIM Access, GPRS Class 12 and offers a USB port, an  $I^2C$  interface, SPI and a TCP/IP stack.

The emphasis of this release is to provide first information to customers who wish to begin assessing the conceptual design of TC65 in advance of its full implementation. The modules are provisioned with TC65 firmware which allows testing basic GSM, GPRS,  $I^2C$  and Java features, but does not contain all functions of the later product. Several procedures do not operate as specified in [\[1\],](#page-3-2) [\[2\]](#page-3-3) and [\[4\],](#page-3-4) or are not yet implemented to the full extent.

For using the USB port the module should be configured properly via the supplied configuration file "usbmodem.inf" at the first time of connecting to the USB host.

## <span id="page-3-1"></span>**1.1 Related Documents**

- <span id="page-3-2"></span>[1] TC65 Hardware Interface Description, Version [00.521](#page-1-0) (Draft)
- <span id="page-3-3"></span>[2] TC65 AT Command Set, Version [00.521](#page-1-0) (Draft)
- [3] DSB75 Support Box Evaluation Kit for Siemens Cellular Engines
- <span id="page-3-4"></span>[4] TC65 Java User's Guide (Draft)

# <span id="page-4-0"></span>**2 Improved Features**

The following chapter lists features or parameters that have been improved over the preceding TC65 release.

- The USB interface is now functional.
- The USB modem has no serial number. The dummy string used in earlier releases for the serial number of the USB modem has been removed.
- Enhanced network selection (ENS) is implemented.
- The module's robustness during the shutdown process has been improved.
- All emergency numbers, including 08, are supported now.
- The I/Os of the application interface which are programmable as GPIOs have been consolidated.
- Over the air update for Java applications is now supported.
- The management of power saving has been stabilized, all SLEEP modes can be configured with AT+CFUN.

# <span id="page-4-1"></span>**3 General Hardware and Software Limitations**

- Noise Reduction and Echo Cancellation are working only at low quality level. Basic Handsfree operation is not yet supported. The Ringing Tone generator does not always work reliably.
- The I/Os of the application interface which are programmable as GPIOs are working with basic functionality.
- AD/DA Conversion is currently not supported.
- The feature RTC wake-up from POWER DOWN mode is not available. Programming an alarm time (AT+CALA) will not wake up the module automatically. Despite this, AT+CALA can be used any time during normal operation.
- Remote wake-up of the host via USB is not yet supported.

## <span id="page-4-2"></span>**3.1 Software Limitations**

- Autobauding (AT+IPR=0) is deactivated.
- The blacklist is deactivated.
- Only the first serial interface ASC0, the USB interface and the first Multiplexer channel MUX1 are intended for data and fax calls.
- Currently no release causes will be displayed for bearer connections opened with AT^SISO. There are only the two return states:
	- OK bearer is up
	- ERROR bearer is down and the internet service is not started
- The SIM Application Toolkit terminal profiles E.1/10 and E.1/15 may not work correctly under all conditions.

## <span id="page-5-0"></span>**3.1.1 Java Related Software Limitations**

- OTAP does not work in the root directory of the file system. Do not use a:\ as application directory.
- The Java application autostart delay time cannot be set to a time shorter than 5 seconds.
- The following features have not been implemented yet:
	- Security:
		- Imlet security (imlet signatures)
		- Data transmission security (https)
		- HW access to:
			- SPI
			- DAC and ADC
			- Pulse counter (not yet implemented, though a preliminary description of the required commands AT^SCCNT and AT^SSCNT is provided in [\[2\]\)](#page-3-3).
		- Java application development:
			- DE integrations
			- Application debugging
		- Over the air update for:
			- Firmware

# <span id="page-5-1"></span>**4 Java Installation Procedure**

Since there is no automatic installation the delivered components have to be installed manually:

#### **SDK Installation:**

This is the J2SE SDK provided by SUN. You can skip this step if you already have a V1.4.2 SDK on your system. Yet we recommend using the provided version. To do so, double-click the j2sdk-1\_4\_2\_07-windows-i586-p.exe file and follow the instructions of the installation process.

### **WTK Installation:**

- Unpack the tc65 wtk.zip archive to your harddrive. Recommended location is <your program folder>/Siemens/SMTK/TC65/
- Set the environment variable IMPNG DIR to the "wtk" (Wireless Toolkit) directory which you just unpacked, e.g. C:/Programme/Siemens/SMTK/TC65/wtk
- Set the environment variable IMPNG JDK DIR to your J2SE SDK directory, e.g. C:/j2sdk1.4.2\_07

### **MES Installation:**

- Unpack the module exchange suite.zip archive to your harddrive. Recommended location is <your program folder>/Siemens/MES/
- Double-click the register.bat in the bin directory. Now MES is ready to use.
- If desired put the MES directory into your systems PATH.

## **Application Compiling:**

Please refer to [\[4\],](#page-3-4) Chapter 9 for further information.

# <span id="page-6-0"></span>**5 Using the USB Interface in a PC Environment**

- When the module fails to respond while controlled via USB first close the Terminal program. Then disconnect the module from its power supply, press the IGT key on DSB75 to restart the module and finally open the Terminal program again.
- After using the command AT^SMSO on the USB port the Terminal program must be closed before the module can be restarted with IGT. The URC "^SHUTDOWN" is not generated on the USB interface.